# **TABLE  OF  CONTENTS**

1. Introduction 2. Instructions 3. Trouble Shooting 4. Hints 'N Tips 5. Purchasing Information 6. Warranty Disclaimer Information

#### *thank  you...*

Thank you for purchasing this ARKA **E**NTERNATIONAL product. We are committed to bring to you the best product for the best price. If you have any comments or suggestions; or if you would like to receive the most recent catalog of our products please contact us at:

ARKA **E**NTERNATIONAL, LP CONSUMER AFFAIRS P.O. BOX 9037 CANOGA PARK, CA 91309

So that we may provide the best possible service to our customers, information contained in this Help file; product features; latest product version and prices are subject to change without notice.

## **INTRODUCTION**

ORDER OF OMEGA, the ultimate fantasy spy thriller game in which you control SAKO-THE-SUPER-SPY. The Evil Inadi has zapped Sako with a secret weapon... turning Sako into a BABY! But his no ordinary baby, and now you control this babe with a license to kill.

Take off with SAKO-THE-SUPER-SPY as he sets out to destroy Evil Inadi's spy hideout. Puzzle through a maze of passages in the forbidden spy hideout. WANT MORE? Then use different weapons to attack the enemy, recover stolen spy equipment, watch out for booby traps, find out what the secret brief case is for, and kick back and listen to digitized audio effects.

STILL WANT MORE? How about Cartoon quality character design, and specially composed digitized music. STILL QUENCH FOR MORE? Who knows what surprises you'll run into in the cryptic spy hideout. ORDER OF OMEGA is the ultimate spy thriller!

\*\*\*

## **INSTRUCTION**

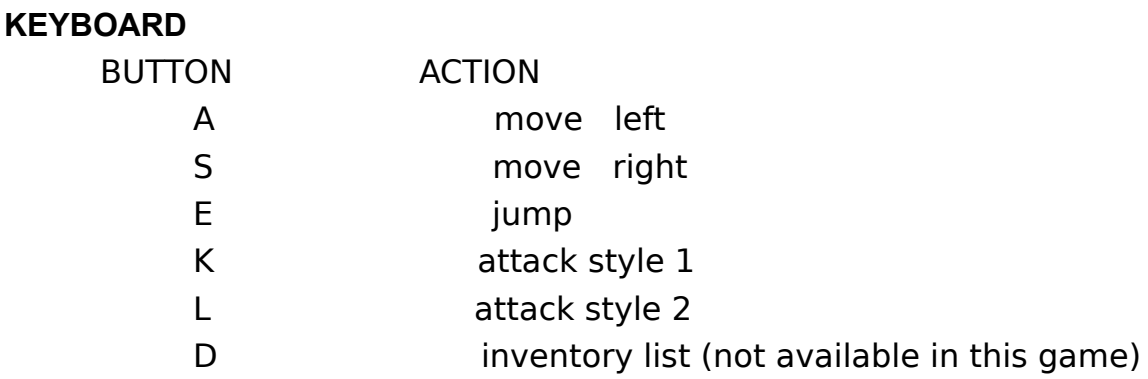

#### **MODIFY KEYBOARD**

1. From the GAME menu select the MODIFY KEYBOARD option.

2. When the dialog box is displayed, use the cursor UP and cursor DOWN keys to select one of the ACTIONS listed above. When the corresponding BUTTON is highlighted in red you can select a new button.

NOTE: (1) Not all ACTIONS listed above are available in every game. (2) You may not assign 2 ACTIONS to the same button. If you try to do so, the computer will beep and ignore your input. (3) You may always undue your changes and use the default BUTTONS. To do so, when the dialog box is displayed select USE DEFAULT KEYS. (4) Sometimes when you select a key (as described above), then the corresponding button will be displayed as a square block or a funny character (for example, if you select the TAB button then a square block will be displayed). If this happens then you may (or may not) be able to use the corresponding key. Select that button if you really want it and play on with the game, if the keyboard doesn't respond then you can always change the key later (hint: the TAB key is not supported but the CAPSLOCK is supported. Try any combinations that you're comfortable with and see if the keyboard will respond). (5) You may modify the keyboard during a game, just follow the instructions listed above.

## **SOUND & MUSIC**

You will need a 16-Bit sound card to hear the background music and special audio effects. If you would like to turn the sound and music off then:

1. From the SOUND menu select OFF To turn the sound and music back on, select the ON option from the SOUND menu.

NOTE: If your computer does not have a 16-bit sound card then you may hear plenty of irritating sounds, just turn the sound off. There is no support for the standard PC speaker.

#### **PAUSE**

You may pause the game at any time by selecting PAUSE from the menu bar. A small dialog box will appear in the middle of the screen indicating that the game is paused. To restart the game:

1. Take the mouse pointer (the arrow) anywhere on the dialog box

2. With the LEFT mouse button, click once.

The action will restart exactly where you left off.

\*\*\*

# **TROUBLE  SHOOTING**

ARKA **E**NTERNATIONAL has taken every reasonable step to ensure that your new product is error free. Furthermore, we have tested this product on computers from different manufactures and with different software/hardware configurations. However, even the best of quality control might not detect occasional products defects. If any problems should arise, consult the documentation below or contact us at the address listed below. We hope that you enjoy your new software package.

## **GAME SCREEN IS TOO SMALL**

(1) Try a lower resolution. 640x480 is not only the minimum requirement but the ideal recommended setting.

## **COMPUTER SCREEN IS UPDATED TOO SLOWLY**

(1) Close other applications which are running at the same time that you're playing the game.

(2) You may have a slow processor, or you may not have enough RAM (Random Access) memory.

(3) Switch your computer resolution to 640x480. Depending on your system, the screen updates and animation should be faster.

# **NO SOUND, MUSIC OR AUDIO EFFECTS**

(1) Do you have a 16-Bit sound card installed?

ARKA ENTERNATIONAL products do NOT support the standard PC speaker. (2) If you do have a 16-Bit sound card. Is your sound card configured to: the right DMA channel and the right IRQ setting? (Please see your sound card manual or your Operating System manual for more details).

(3) Check your speakers. Please make sure your speakers are plugged in properly (and to the right port); that the speakers are turned ON (if they have a separate ON button); that the volume button (if one is available) is set to a reasonable level; and that the speaker's batteries are not running low (if batteries are required).

## **VIDEO SHADOWS**

The game may begin to leave shadows of characters, objects or other images. For example, (i) the entire image (such as a bonus object) is not taken off the screen; (ii) part of an image gets attached to another image, and they both start moving around. THIS IS NOT A SOFTWARE PROBLEM. The game is not compatible with the video card driver for your computer. There is a great deal of difference between the quality of video drivers written for video cards; and not all drivers are written according to published specifications. Please contact the video card manufacturer to see if they have an updated version of the driver.

# **OTHER ERRORS**

If any other errors should occur FIRST delete the game directory on your hard drive and reinstall the game. Try this procedure once or twice, if the error continues to reappear then follow the procedure below:

Please supply us with the following information:

(1) Describe under what circumstance the error occurred (exactly what you tried to do when the error occurred).

(2) Describe in detail what the error (or computer malfunction) was.

(3) Supply information about your computer: amount or RAM memory; video card brand (and amount of video memory); sound card brand (is it 8 or 16 Bit); computer processor type ('286, '386, '486, etc.) and speed (33 MHZ, etc.); Operating System version number.

(4) Your name, phone number and address (so we may contact you with any questions we may have).

If the above documentation does not help you, or if you want to report OTHER errors not described above please contact us at: ARKA **E**NTERNATIONAL Dept. O.C. P.O. BOX 9037 CANOGA PARK, CA 91309

\*\*\*

## **HINTS  'N  TIPS**

Sorry, game HINTS 'N TIPS are not available for DEMO versions. This information is available only in the HELP file of the COMMERCIAL version of the game.

\*\*\*

## **PURCHASING INFORMATION**

#### **INSTRUCTIONS**

(1) From this Help window, select the FILE menu.

(2) Select the PRINT TOPIC option.

(3) This page will then be printed on your printer. Please complete ALL the information listed below and mail the order form to the address listed at the bottom of the form. PLEASE WRITE LEGIBLY. Thank you.

(4) Product version number, product features, prices and other information are subject to change without notice. For latest information please contact ARKA **E**NTERNATIONAL.

#### **I. PERSONAL INFORMATION**

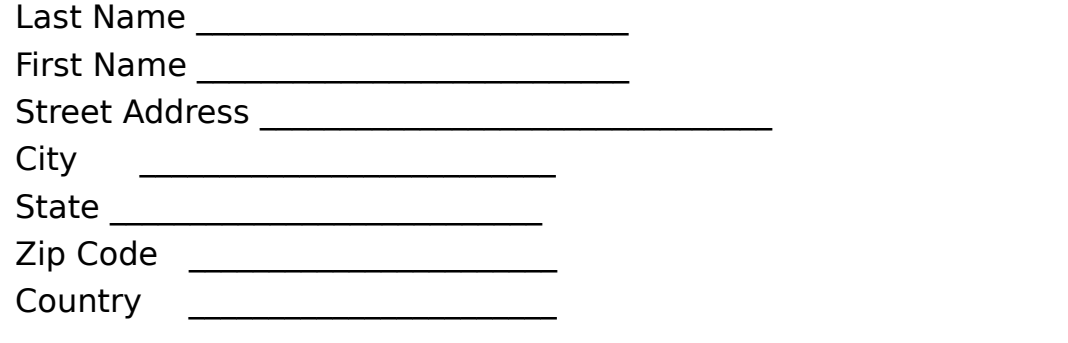

#### **II. OTHER INFORMATION**

Did you first receive a DEMO of this product? \_\_\_Yes \_\_\_\_\_\_\_\_\_NO If YES, where did you receive the DEMO from:

\_\_\_ Shareware (company name \_\_\_\_\_\_\_\_\_\_\_\_\_\_\_\_\_\_\_\_\_\_\_)

- \_\_\_ Electronic Network (network name \_\_\_\_\_\_\_\_\_\_\_\_\_\_\_\_\_\_\_\_\_\_\_\_)
- \_\_\_ CD-ROM distributor (company name \_\_\_\_\_\_\_\_\_\_\_\_\_\_\_\_\_\_\_\_\_\_)
- \_\_\_ Friend
- \_\_\_ Other (please specify \_\_\_\_\_\_\_\_\_\_\_\_\_\_\_\_\_\_\_\_\_\_\_\_\_\_\_\_\_\_\_\_\_\_\_)

#### **III. PRODUCT INFORMATION**

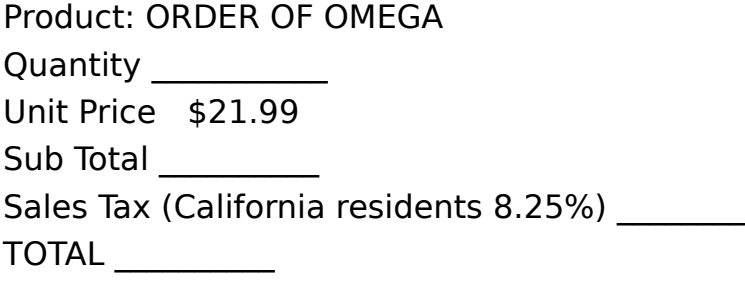

IF AT THE TIME OF YOUR ORDER, THERE IS AN UPDATED VERSION OF THIS

PRODUCT AND FOR THE SAME PRICE, DO YOU AUTHORIZE US TO SEND YOU THE UPDATED VERSION?

YES, SEND THE UPDATED VERSION

NO, SEND THE VERSION I SPECIFY

              (VERSION NUMBER\_\_\_\_\_\_\_\_\_\_\_\_)

THANK YOU for ordering from ARKA **E**NTERNATIONAL

To help us get your product to you as soon as possible, please double check the order form and make sure:

(1) All the information is complete, and written legibly

(2) All the calculations are accurate

(3)    Please NEVER send cash. ARKA **E**NTERNATIONAL is NOT responsible for any lost money.

(4) Please make out your check or money order payable to ARKA **E**NTERNATIONAL

(5) Mail the entire ORDER FORM and your CHECK to:

ARKA **E**NTERNATIONAL DEPT. 1 P.O. BOX 9037 CANOGA PARK, CA 91309

\*\*\*

## **WARRANTY  DISCLAIMER**

ARKA **E**NTERNATIONAL, LP warrants, to the original purchaser of this SOFTWARE that this SOFTWARE is free from defects in material and workmanship for a period of ninety (90) days from the date of purchase. This SOFTWARE is sold "as is," without expressed or implied warranty of any kind, and ARKA **E**NTERNATIONAL, LP is not liable for any losses or damages of any kind resulting from the use of this SOFTWARE. ARKA **E**NTERNATIONAL, LP agrees for a period of ninety (90) days to either repair or replace, at its option, free of charge, this product. Send this SOFTWARE postage paid, along with dated proof of purchase, to ARKA **E**NTERNATIONAL, LP.

This warranty shall not be applicable and shall be void if the defect in this SOFTWARE has arisen through abuse, unreasonable use, mistreatment or neglect. THIS WARRANTY IS IN LIEU OF ALL OTHER WARRANTIES AND NO OTHER REPRESENTATIONS OR CLAIMS OF ANY NATURE SHALL BE BINDING ON OR OBLIGATE ARKA **E**NTERNATIONAL, LP. ANY IMPLIED WARRANTIES APPLICABLE TO THIS SOFTWARE, INCLUDING WARRANTIES OF MERCHANTABILITY AND FITNESS FOR A PARTICULAR PURPOSE, ARE LIMITED TO THE NINETY (90) DAY PERIOD DESCRIBED ABOVE. IN NO EVENT WILL ARKA **E**NTERNATIONAL, LP BE LIABLE FOR INCIDENTAL OR CONSEQUENTIAL DAMAGES RESULTING FROM USE OR MALFUNCTION OF THIS SOFTWARE.

Some states do not allow limitations as to the length of an implied warranty and/or exclusions of liability may not apply to you. This warranty gives you specific legal rights, and you may also have other rights which vary from state to state.

\*\*\*